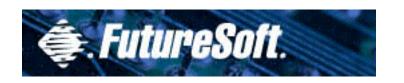

# DynaComm Connectivity Series Windows-based Terminal Training

March 2000

### Agenda

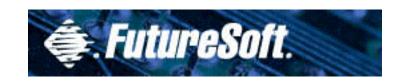

- Company Overview
- Terminal Emulation Overview
- Introduction to DCS/WBT
- NetPrint for WBT
- Lab Exercises & Review
- Troubleshooting Procedures

# Company Overview

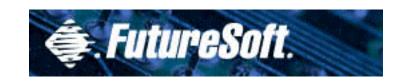

- Privately held corporation founded in 1982. Based in Houston, Texas
- Develop PC/WBT-to-host terminal emulation and connectivity software for the Windows environment and its associated corporate markets.
- Since 1984, FutureSoft has focused exclusively on the GUI environment.
- Customers include individuals, corporate users and government agencies.

# Company Overview

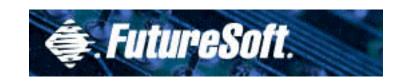

- Firsts
  - First to market communications software for Microsoft Windows
  - First Windows terminal emulation to offer network host access
  - First communications software sold as an integral part of Windows (Terminal)

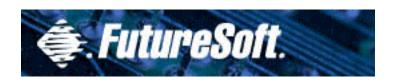

# Terminal Emulation Basics

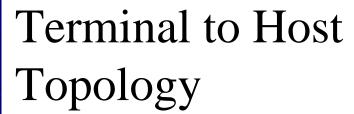

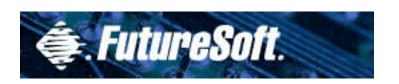

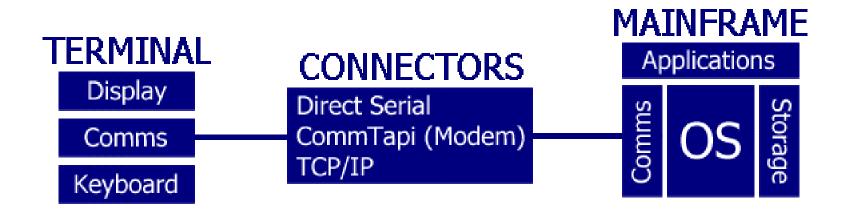

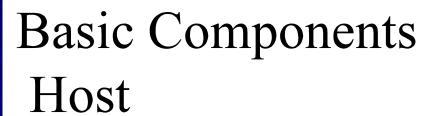

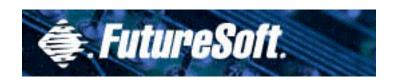

- Communications
- Operating System
- Storage
- Applications

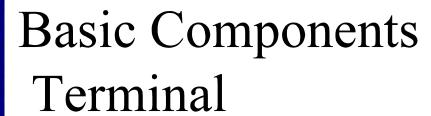

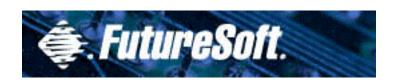

- Display (Output)
- Keyboard (Input)
- Communications (Host connectivity)

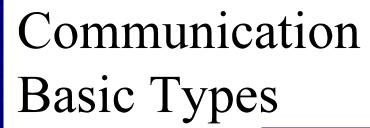

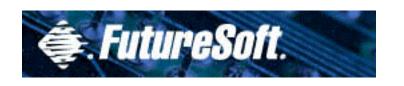

- Direct Serial
- Comm TAPI (Modem)
- TCP/IP (Internet/Intranet)

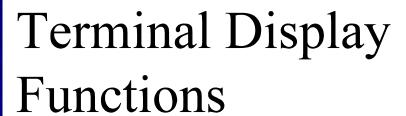

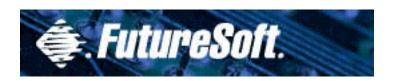

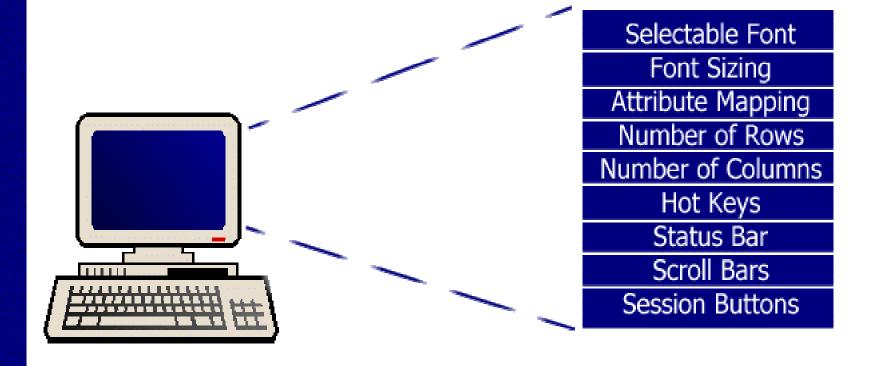

# Keyboard Functions

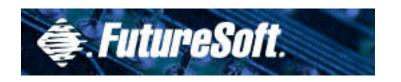

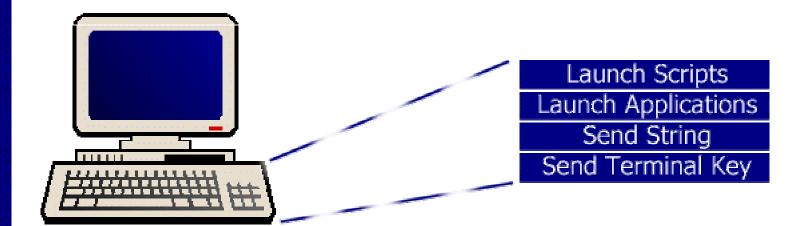

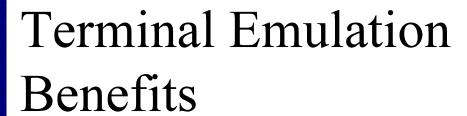

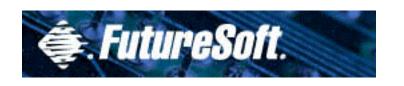

- Auto Logon Macro
- File Transfer (Session Export)
- Configurable display attributes and keyboard mapping
- HTTP remote file support

# Terminal Emulation Overview

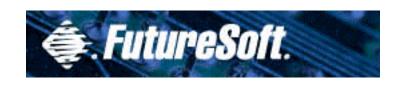

- Terminal Types
- Connection Types
- Emulations

# Terminal Communication

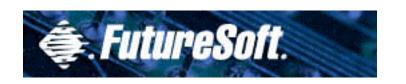

- Asynchronous (character based)
- Synchronous Block Mode (transaction based)
- Hybrid (both asynchronous and synchronous)

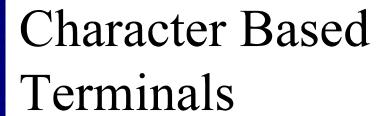

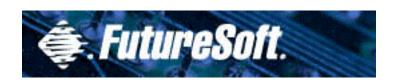

- ANSI-BBS (with SCO ANSI extensions)
- Digital VT-52,100/102,220,320 and 420
- Wyse 50/60

# Block Mode Terminals

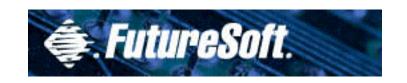

- TN3270
- TN5250

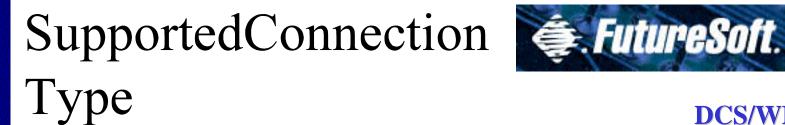

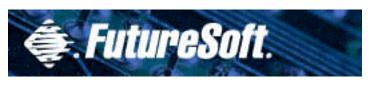

Telnet TCP/IP

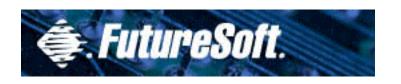

### **Emulations**

| <u>Host(s)</u>           | <b>Emulation(s)</b>  |
|--------------------------|----------------------|
| Unix Hosts:RS6000, Sun,  | VTxxx, WYSE, ANSI,   |
| SCO, Red Hat, HP9000 etc |                      |
| IBM (370)                | TN3270, TN3270 Print |
| IBM AS/400               | TN5250, TN5250 Print |

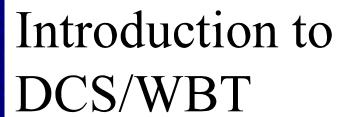

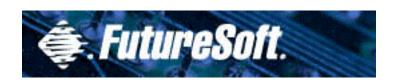

- Features and Capabilities
- Considerations

### Features and Capabilities General

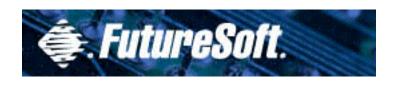

- Consistent UI and functionality
- Simple to Install, use, and configure
- Runs stand-alone on thin client terminal
- Multiple Host Access
  - IBM (3270 and 5250)
  - DEC
  - Unix OS based Hosts
- Able to Save/Load session properties
- All access via TCP/IP
- HTTP file access for central control

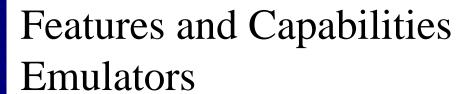

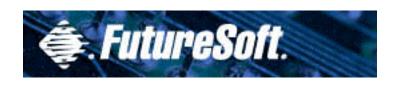

- ANSI w/ SCO Extensions
- ANSI
- DEC VT52/100/102/220/320/420
- WYSE 50/60TN3270
- TN3270e
  - 3278 (Models 2,3,4 and 5)
  - 3279 (Models 2,3,4 and 5)
- TN5250 (Models 2 and 5)

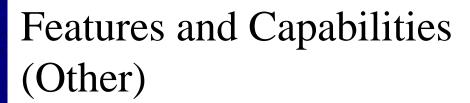

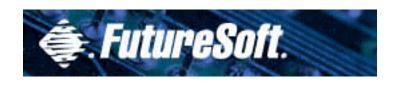

- Auto-Login Macro
- Hotspots
- Network Print
- Local Print (raw)
- Control character key map support
- Character translation editor
- Export file capability

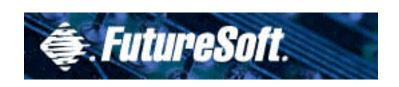

#### Considerations

- No trace capabilities (no file upload)
- Instances dependent on RAM
- Application space dependent on available ROM

## Session Export

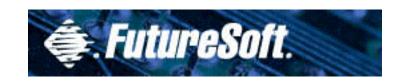

**DCS/WBT** 

**Export Session Document** 

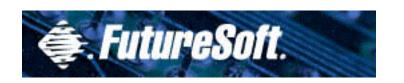

# NetPrint for WBT's

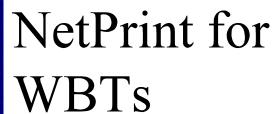

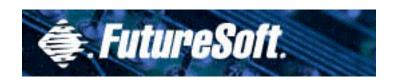

### NetPrint Overview NetPrint.pdf

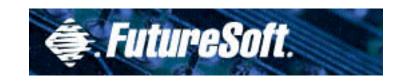

#### NetPrint for WBTs

- Provides network printing functionality
- Allows WBT access to network printers
- Print consists of a client and server component
- Supports any Windows NT-compliant printer
- Multiple print servers, multiple printers per server

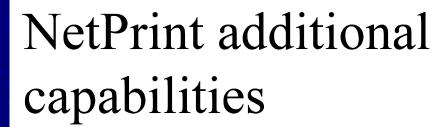

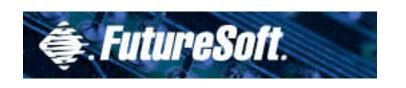

- Point and click printer selection
- Does not require any Windows CEbased print drivers
- Centralized print administration
- Utilizes small footprint universal print driver
- Server component runs as NT Service

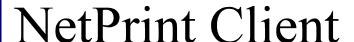

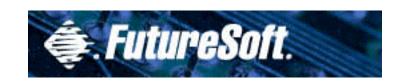

- Universal driver is selected using the same method as any other print driver
- Ability to select specific Print server by name
- Pre installed on WBT

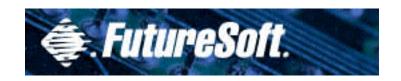

| Pri | nter settings     |                          | ок × |
|-----|-------------------|--------------------------|------|
|     | nt Server Printer | 's                       |      |
|     | Server address —— |                          |      |
|     | O IP Address      | lo lo lo lo              |      |
|     | <u>H</u> ost Name | myprintserver.domain.com |      |
|     | Port Number       | 2457                     |      |
|     | Device ID         | hp                       |      |
|     |                   |                          |      |
|     |                   |                          |      |

# NetPrint Client printer FutureSoft. settings

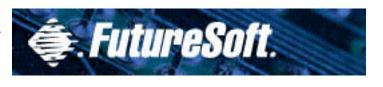

- Server address
  - IP address
    - Displays the IP address of the WBT
  - Host Name
    - Displays host address where NetPrint service resides
  - Port Number
    - Displays NetPrint port number
- Device ID
  - User Name established to access printing services
  - User has access to "their" personal set of printers

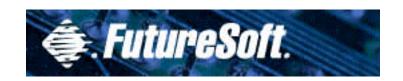

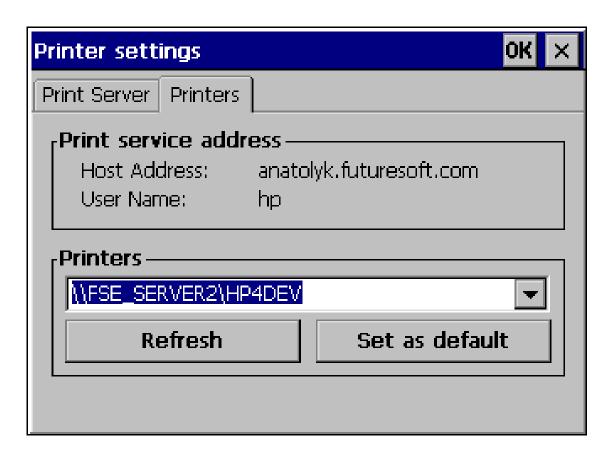

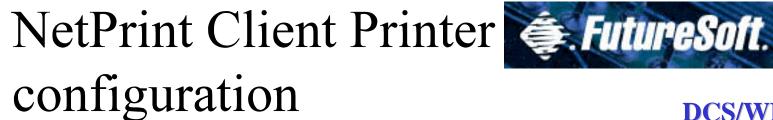

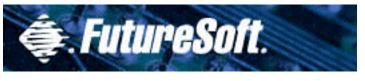

- Printers
  - Print service address
    - Host address
      - Windows NT server where NetPrint resides
    - User Name User name set up on the Print Server tab Device ID field
  - Printers
    - Displays the default printer
    - Clicking down arrow shows all printers available to the user

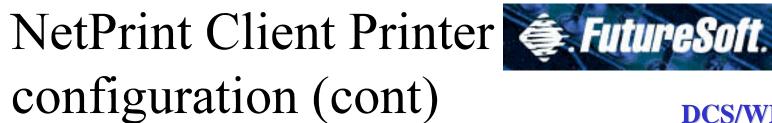

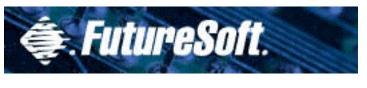

- Refresh (button)
  - Updates the user's available printers list
  - Administrator changes on the NetPrint server will be shown only after a refresh

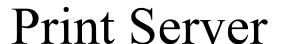

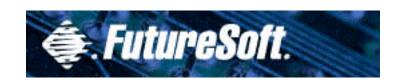

- Supports both formatted and preformatted (pass-thru) printing
- Multiple print servers and Multiple printers per server
- Supports ant networked NT 4.0-compliant printer
- Centralized management and administration

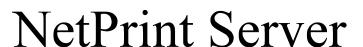

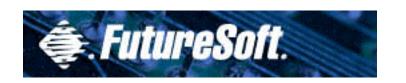

- Print Server Facility consists of:
  - Print server control panel manager application
  - Print server administrative tool
  - Print server utility

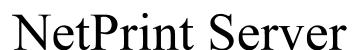

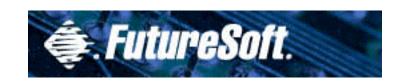

- Available Printers
  - All printers on the network
  - A subset of printers on the network
  - All printers made available to Print Server
  - A subset of all printers available to Print Server

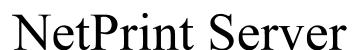

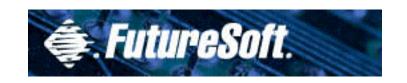

- Printers are made accessible by
  - Creating user accounts
  - Providing permissions to all printers to be accessed through the service
  - Adding printers via the "Add a printer wizard"

# NetPrint Server

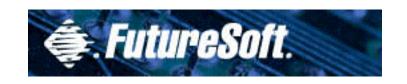

**DCS/WBT** 

FutureSoft
Web Download
http://www.futuresoft.com

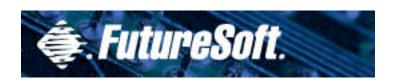

### Lab Exercises

# Lab Exercises

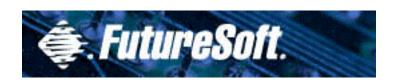

- Perform ALL Lab Exercises
- Perform Labs in sequential order
- Follow directions EXPLICITLY
- Contact Lab Instructor where indicated
- Contact Lab Instructor if results are different than indicated

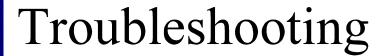

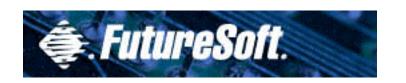

- Connectivity
- Emulation

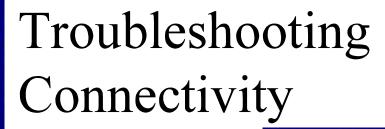

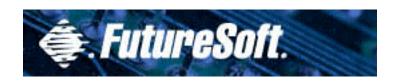

- Make sure the connector type is correct for the host and emulation
- Ping the host if connection can't be made via Telnet TCP/IP
- Try to connect to other hosts (public or private to test connection)

# Troubleshooting Emulation

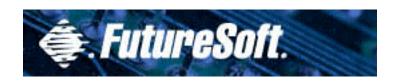

- Ensure the emulation is the correct type for the host
- Check to see if emulation properties are correct for the host application
- Try other applications on the host to determine if symptom is application specific
- Refer to DCS help file for keyboard mapping issues

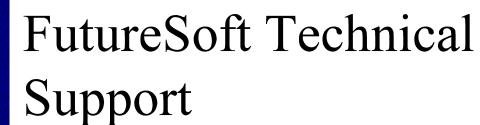

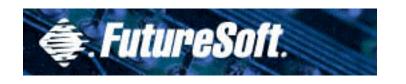

- Available test host systems
- DCS 8 (Trace & help)
- Escalation procedures

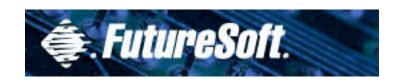

### Thank You!